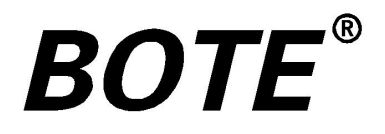

# 轨道绝缘在线测试仪 GDJY-B 说明书

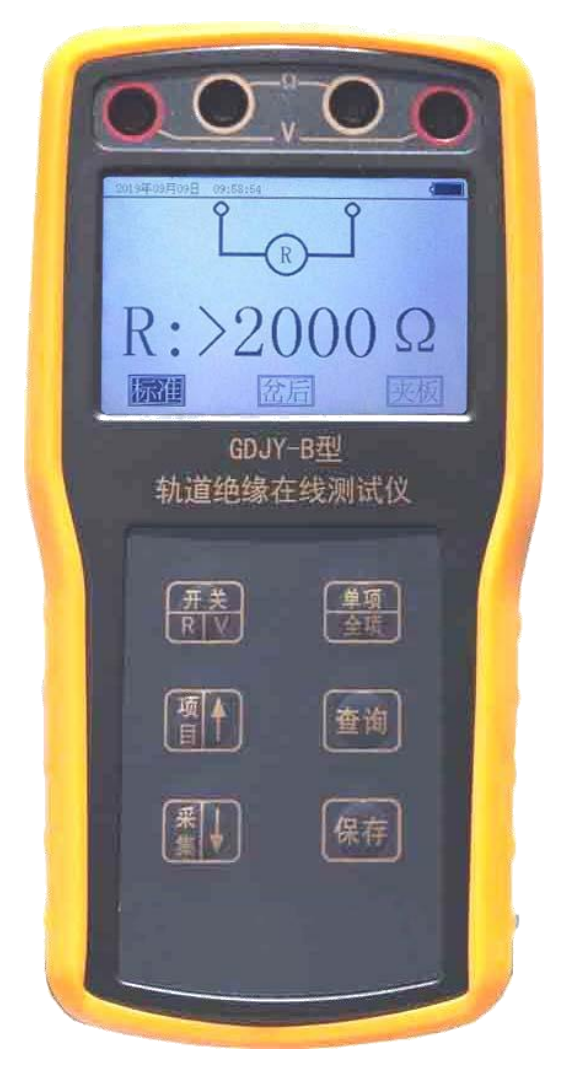

#### 一、概述

电务系统发生的行车故障中大部份是由道岔和轨道电路故障引 起,而轨道电路故障又大部份由绝缘破损、道床泄漏(轨道电路阻抗 变小)、塞钉接续线接触不良引起。

轨道绝缘破损多数是由于电化学腐蚀、机械变位等原因引起的, 轨道绝缘包括钢轨轨端绝缘、道岔安装装置绝缘、轨距杆绝缘等各种 轨道绝缘。

在铁路信号设备日常维修工作中,需要判断轨道绝缘性能,目前 主要通过测量轨道电压(比较法)来近似判断轨道绝缘两端的轨道电 路设备和轨道绝缘本身(可能拆掉后绝缘并没破损,拆除后就不能再 用,造成损失)的绝缘好坏,用万用表或兆欧表都无法直接在线进行 测量,并估计绝缘破损情况。

采用在线测量判断轨道绝缘特性的好坏是提前预见故障发生、提 前排除故障隐患的有效方法。为铁路电务部门与工务部门准确判定绝 缘好坏的提供了有效检测手段。

二、测试范围

1、轨端(绝缘节)绝缘

2、采用数字表指示,表笔接触测试方式。

按键定义

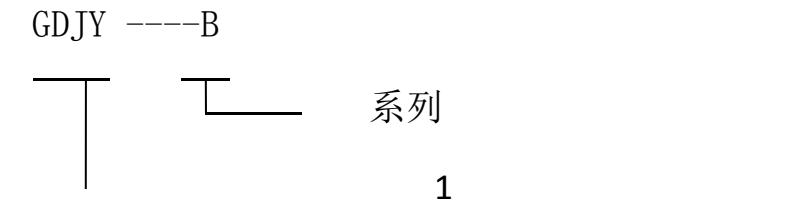

—— 轨道绝缘

#### 三、技术指标

1、 工作环境:

环境温度:-20℃~50℃;

相对湿度: ≤80%;

大气压力:74.8kPa~106kPa ( 海拔≤4500m )。

- 2、可充电 5 号电池,可持续工作不低于 10 个小时。
- 3、测量范围:

在线绝缘阻抗:0Ω~2000Ω;

轨面交流电压: AC 0V~35V/(25Hz/50Hz/0-3000Hz)

4、测量精度:

在线绝缘阻抗:0~100Ω时,( -5.0%±1d);>100Ω趋势值

轨面电压: 2%±1d:

#### 四、测试位置和判定标准:

测量前须将接头轨面除锈露出光泽金属,便于测试表笔尖接触良 好。仪表开机默认在线阻抗(Ω)挡测试,用测试表笔分别接触需 测试轨道绝缘轨面两端,直读在线单边绝缘阻抗值。

1、测试表笔线出厂时缠绕麻花状,用于消除表笔线自身高频阻 抗。

2、在测试岔后绝缘、渡线绝缘、复式交分道岔绝缘等并联支路 较多的轨端绝缘时,请选择岔后模式测试功能;其他轨端绝缘选择 标准模式测试功能。

3、在测试夹板与轨面间绝缘时请选择<mark>夹板</mark>模式测试功能。

轨道绝缘判定标准依据工电线路函[2018]28 号文件《工电联合整 治道岔、钢轨绝缘管理办法》通知要求标准和各路局的具体规定。

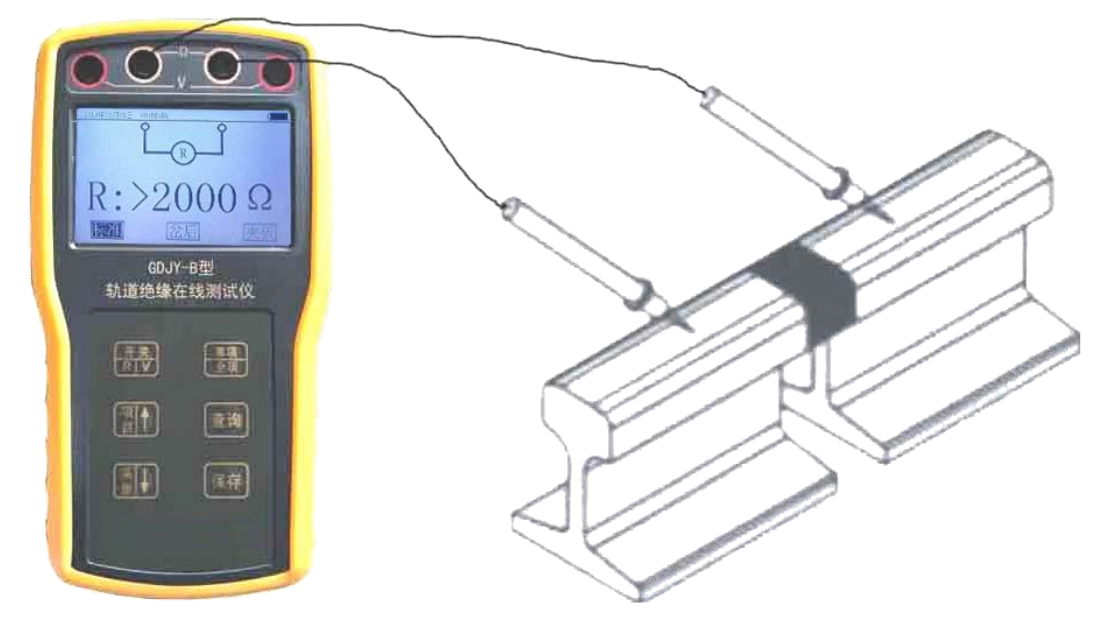

图 1 轨道绝缘节检查

如下图(极性)绝缘,请选择<mark>岔后</mark>测试

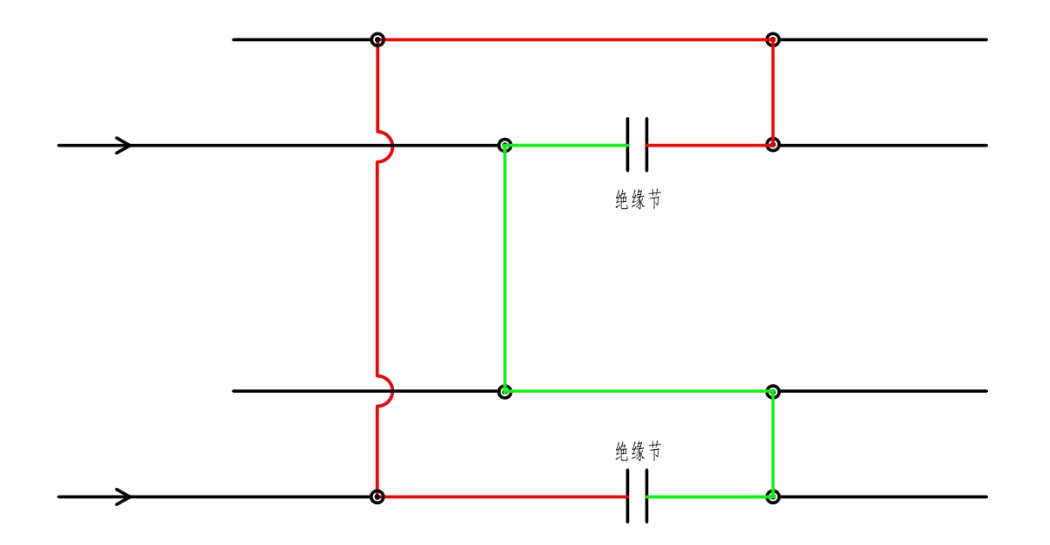

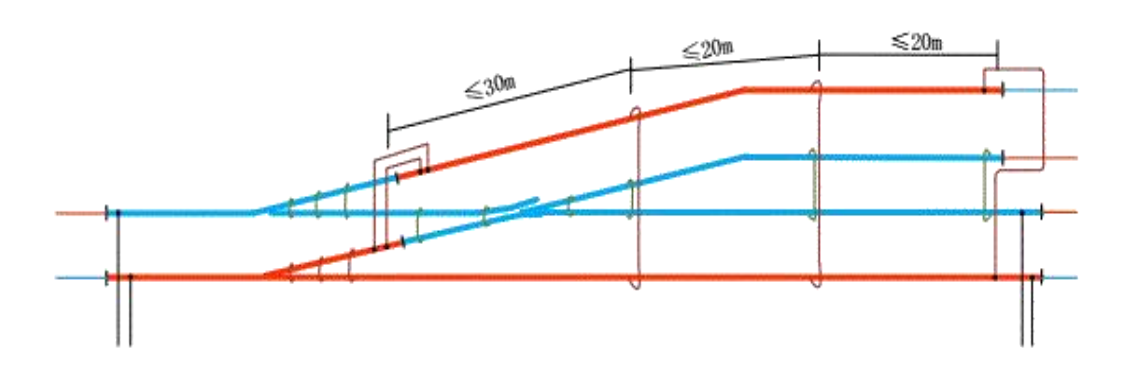

图1 车站全进路发码时, 道岔"跳线"引线布置图

(2) 车站全进路发码时, 渡线道岔轨道绝缘处的道岔"跳线"引线布置和 走线示意图如图2所示。

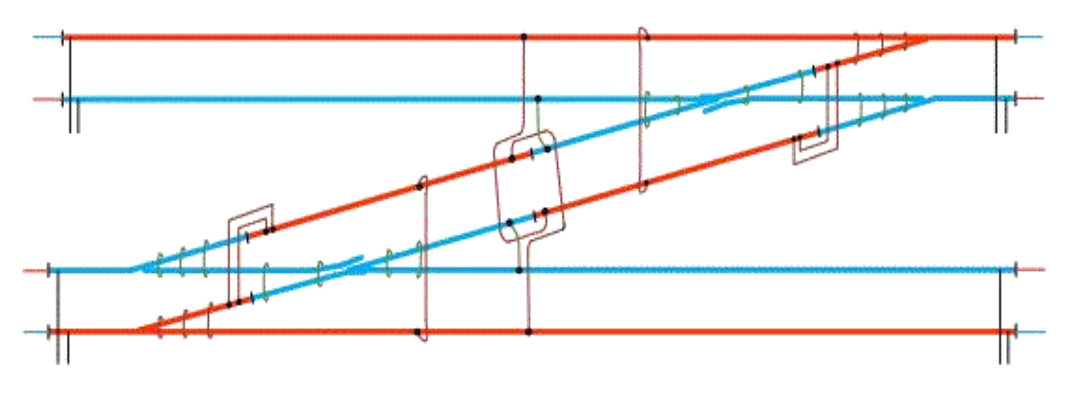

图2 渡线道岔轨道绝缘处的道岔"跳线"引线布置和走线示意图

道岔区段多分支轨道电路采用分支并联结构, "跳线"设置原则:

1) 采用带绝缘护套的70 平方毫米的铜导线相当的钢包铜线;

2) "道岔跳线"从道岔弯股末端(即: 道岔弯股的轨道绝缘节)起, 向 岔心方向(即: 道岔绝缘节)依次间隔设置,间隔不大于20m、岔心间隔不大于 30m, 两端部必须设置"跳线"。

(3) 车站仅正线与到发线股道发码时, 道岔"跳线"引线布置如图3所示。

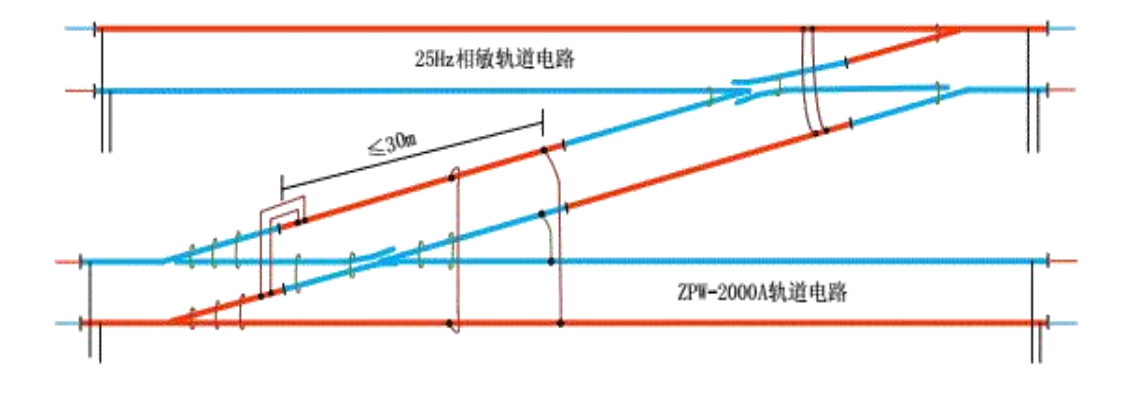

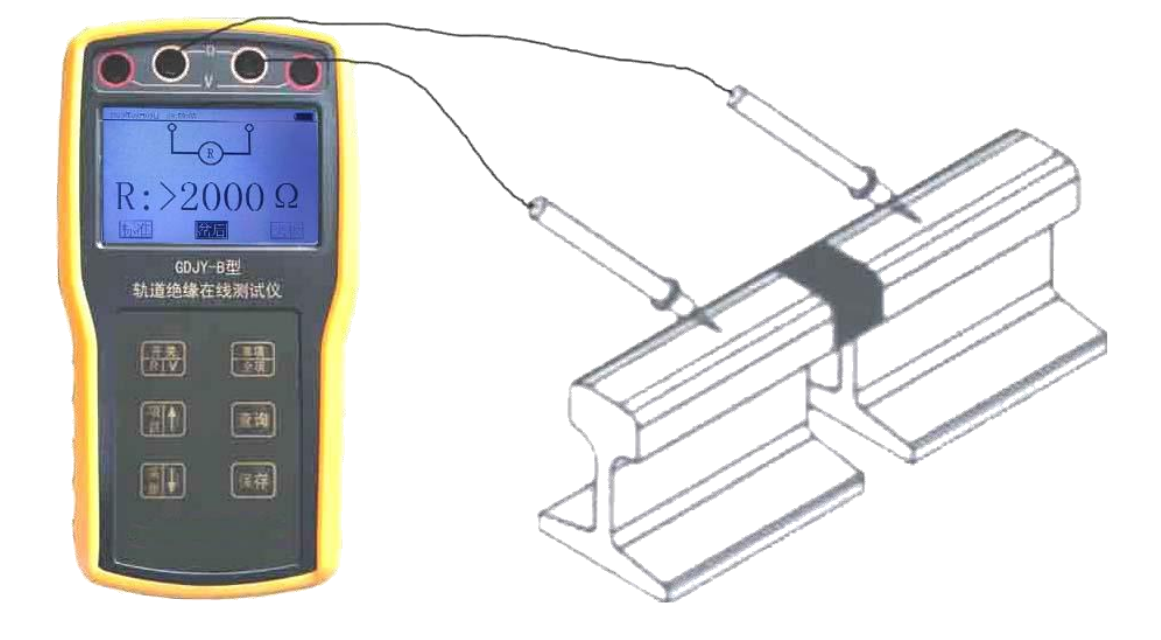

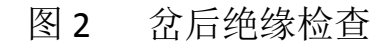

请选择<mark>夹板</mark>(夹板到轨面间)绝缘测试

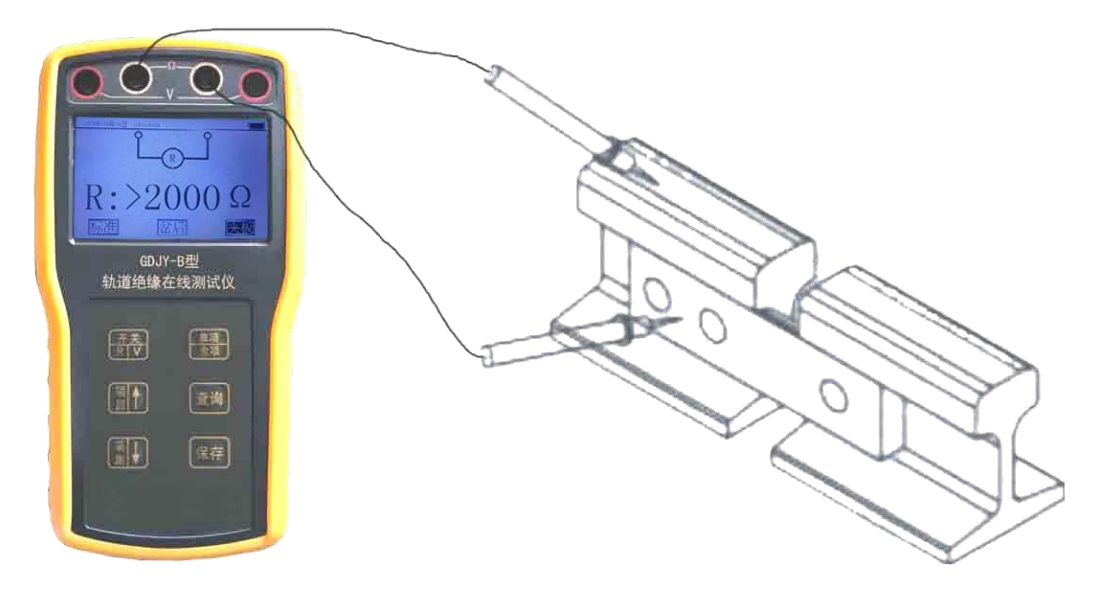

图 3 轨道鱼尾夹板绝缘检查

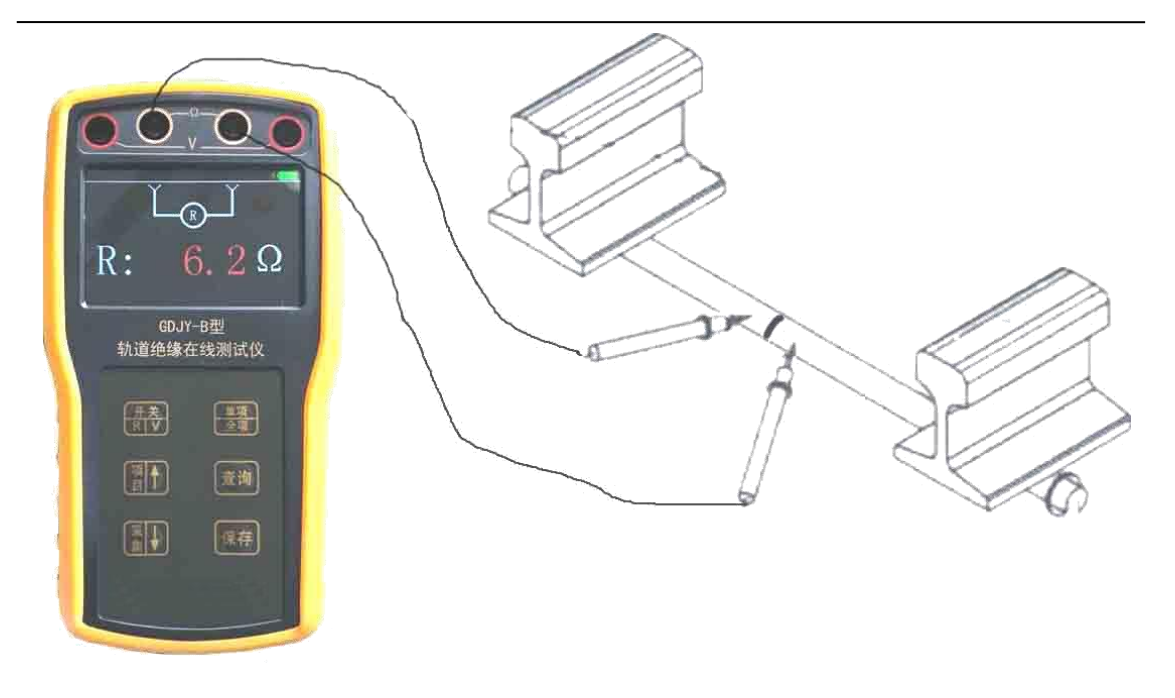

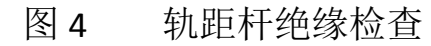

轨距杆绝缘节两端测试点除锈,两测试点距离越近越好

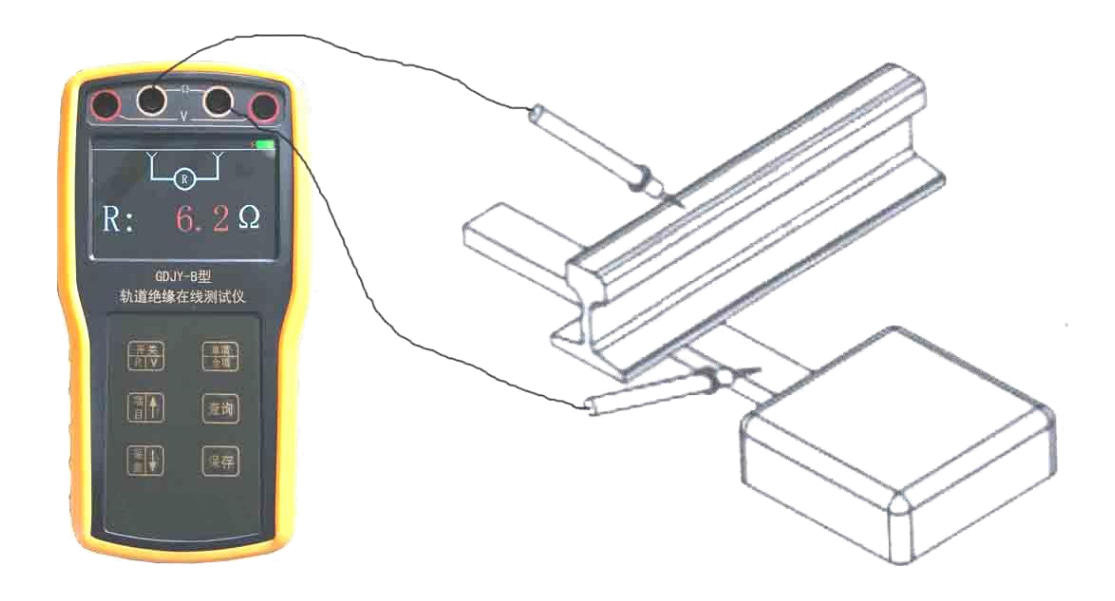

图 5 电动转辙机基础角钢绝缘检查

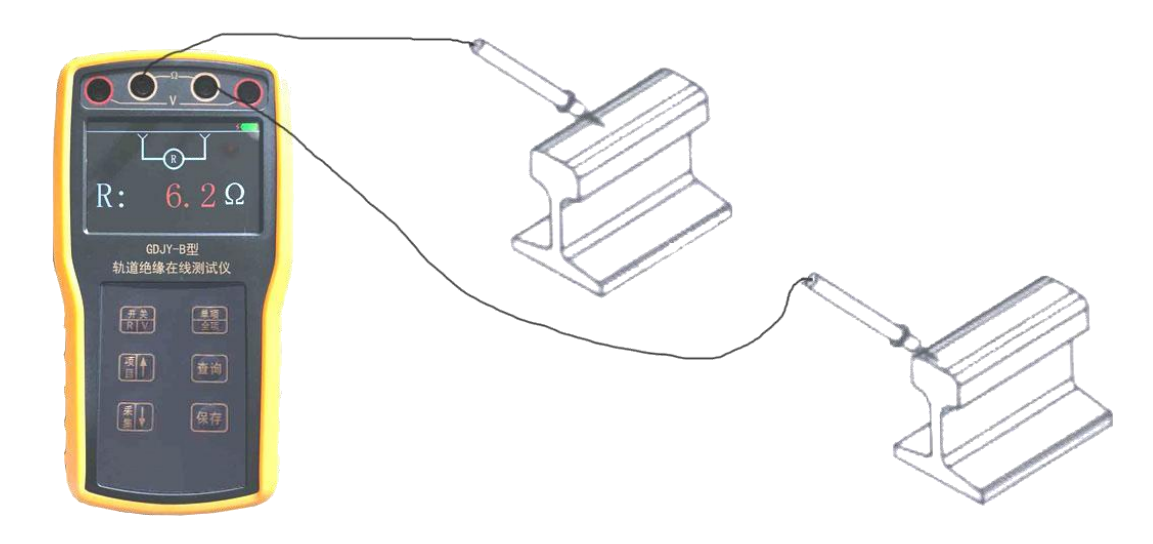

图 6 两轨间在线阻抗测试

当测试表笔线分开时,自身表笔线含有较高阻抗值,造成测试偏差 (慎用),如需测试请人为将测试值减去表笔线自身阻抗值。

#### 五、校准方法:

用 **0-100**Ω范围内,**100KHZ** 频率下交流阻抗电阻器定期校准仪表 当测试值为**-5%**以内为合格。

#### 六、测试管理:

使用前可通过上微机(电脑)管理软件将使用站的全部绝缘节名 称及位置信息下传发至本仪器测试管理菜单中(图 2),可选择单项 直接测试(图1)和全项完整测试(图4)

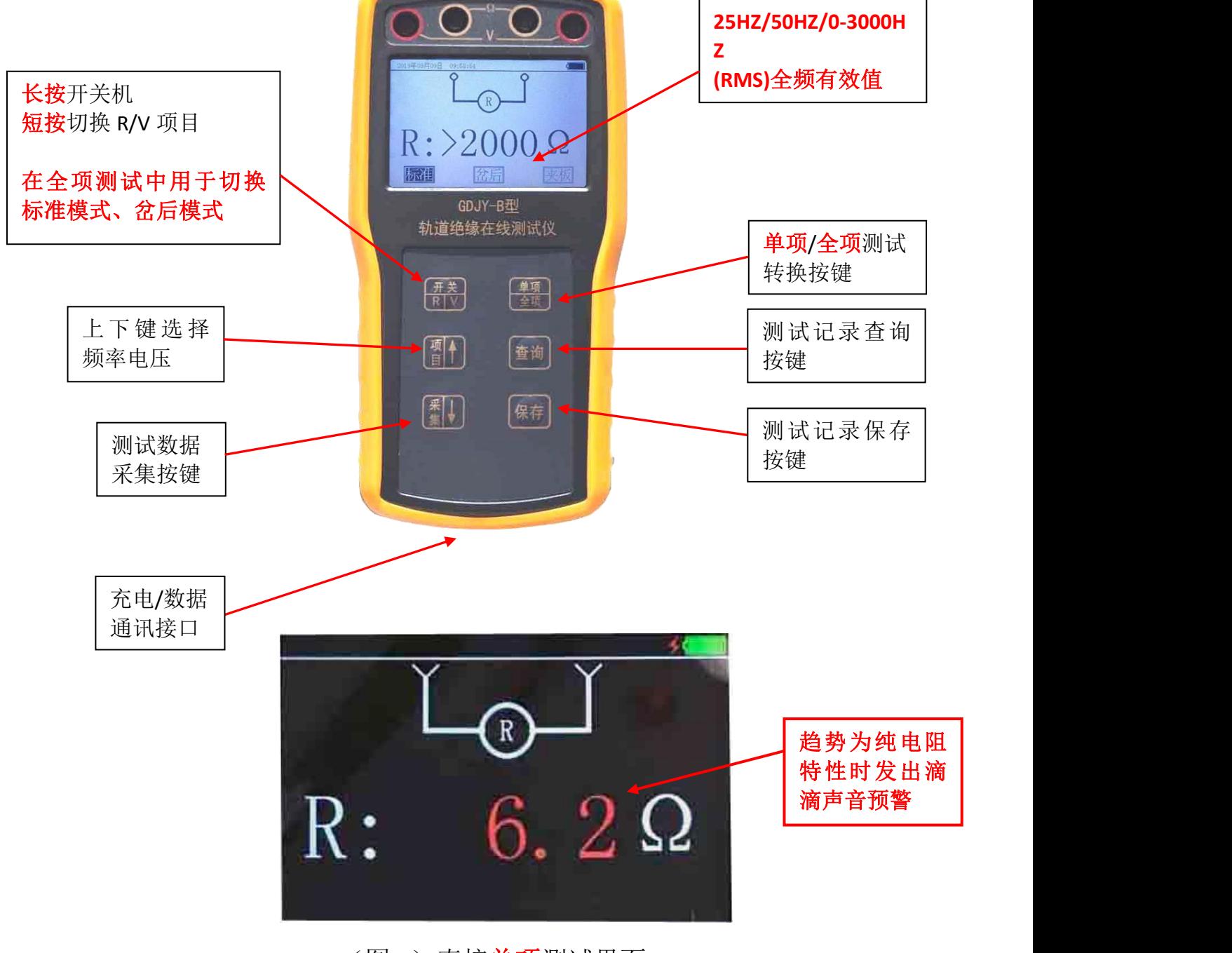

## (图 1) 直接单项测试界面

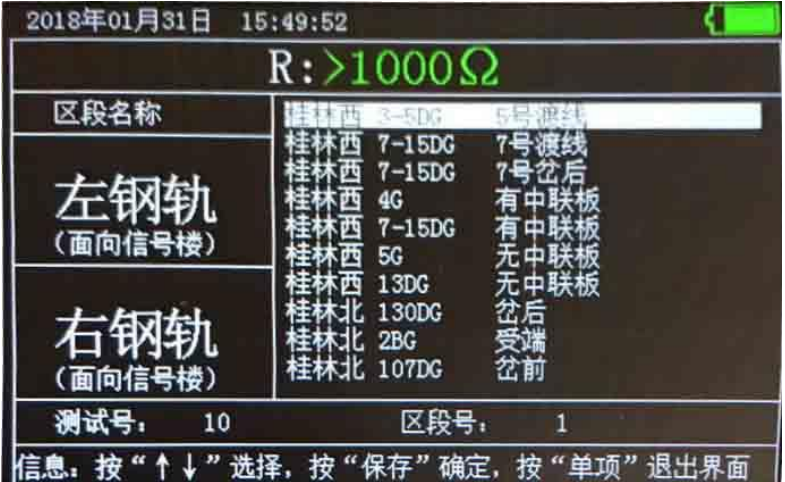

(图 2)仪表中站内绝缘节位置列表界面

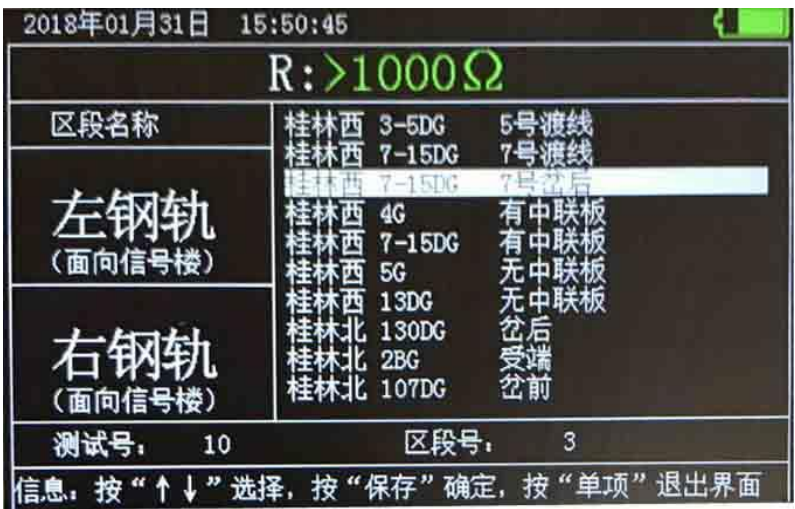

(图 3)按上下键选择要测试的绝缘节位置进入全项测试

| 2018年01月31日 | 15:50:16                   |           |  |
|-------------|----------------------------|-----------|--|
|             | $\text{R}$ :>1000 $\Omega$ |           |  |
| 区段名称        | 7号岔后<br>桂林西 7-15DG         |           |  |
|             | 钢轨一钢轨                      | -5.2      |  |
| 左钢轨         | 钢轨一左鱼尾板                    | ————Ω     |  |
| (面向信号楼)     | 钢轨一右鱼尾板                    | ————Ω     |  |
| 右钢轨         | 钢轨一钢轨                      | -----Ω    |  |
|             | 钢轨一左鱼尾板                    | ————Ω     |  |
| (面向信号楼)     | 钢轨一右鱼尾板                    | ————Ω     |  |
| 测试号:<br>10  | 区段号:                       | 3         |  |
|             | 信息: 按"项目"选择,按"采集"锁定数据,     | 按 "保存" 存储 |  |

(图 **4**)全项测试界面

绝缘节管理软件使用说明

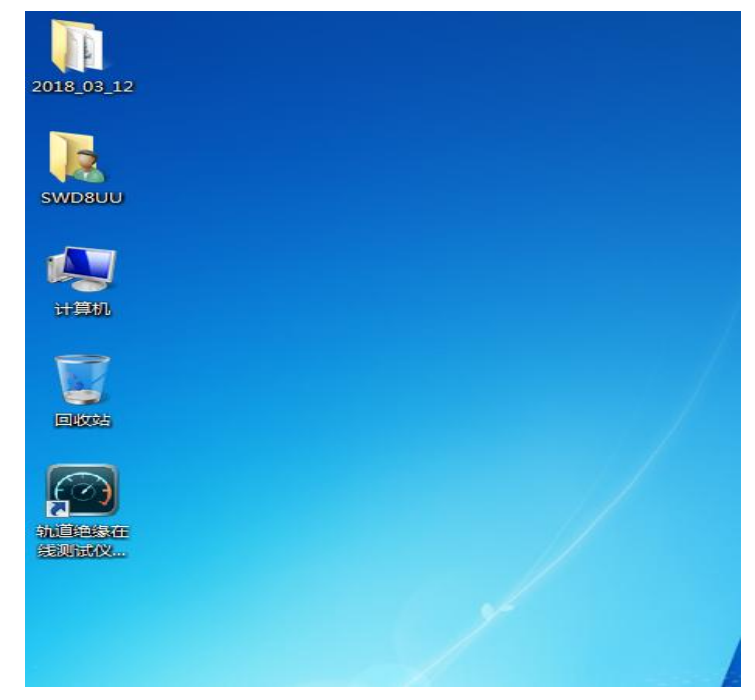

双击桌面上绝缘节管理软件进入软件

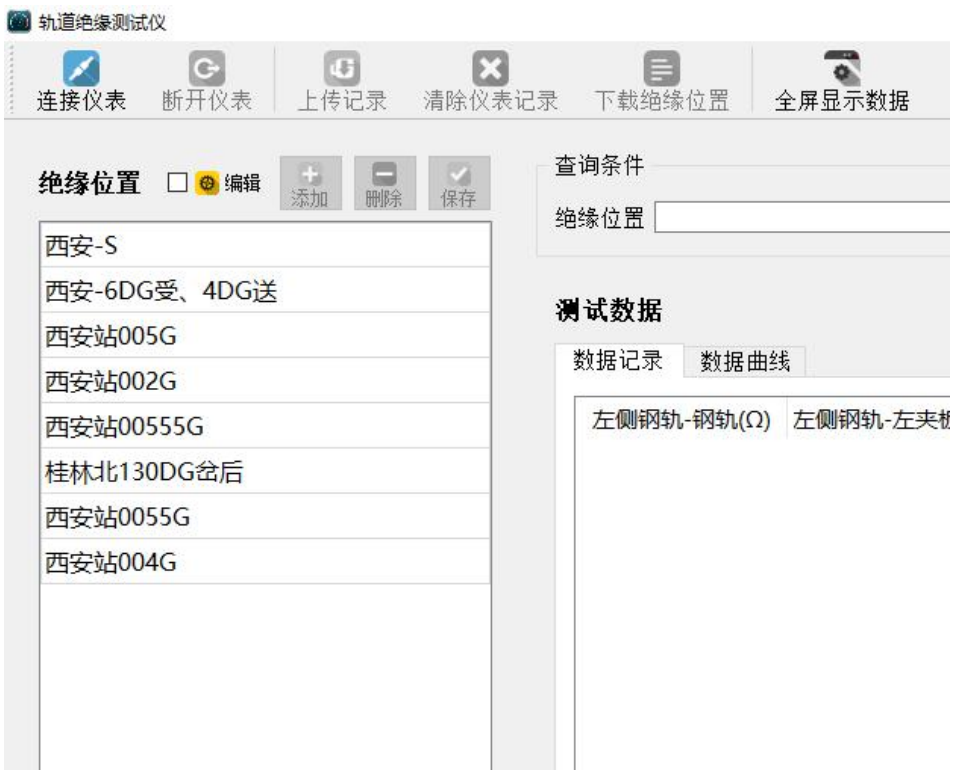

打开仪表电源,用 USB(TAPY-C)数据线连接测试仪表,如无法连接 请再次插拔 USB 接口,确认接触良好。

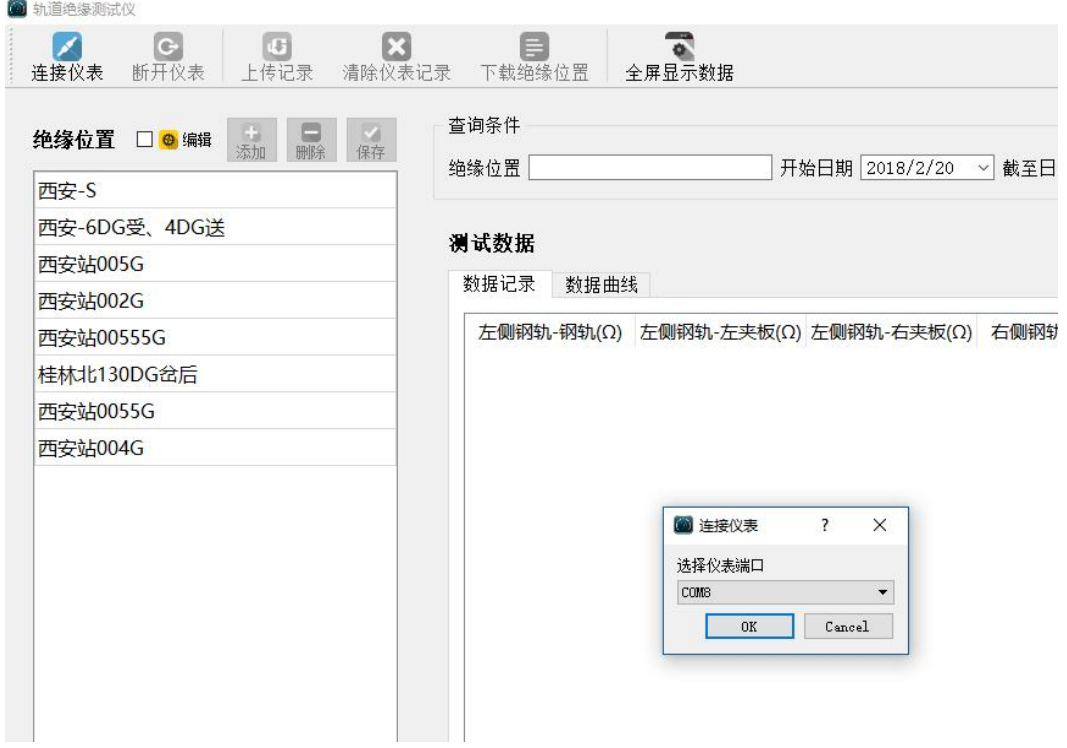

# 点按左上角连接仪表,提示连接 **COM** 口信息

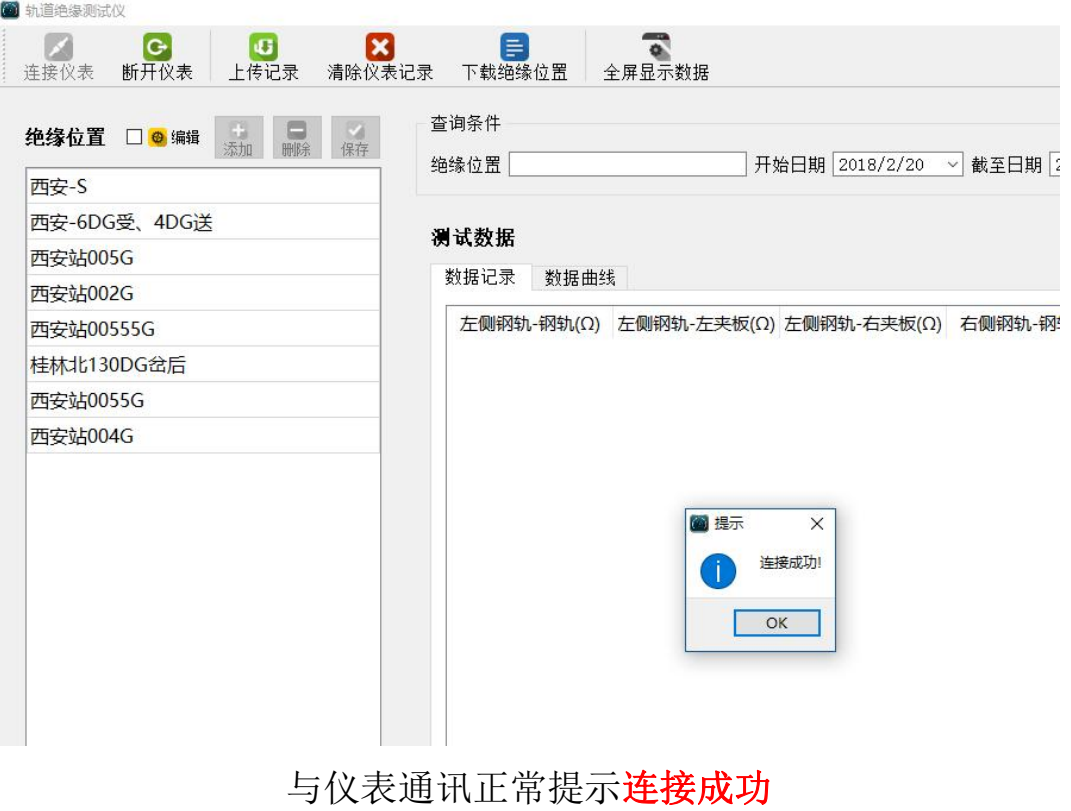

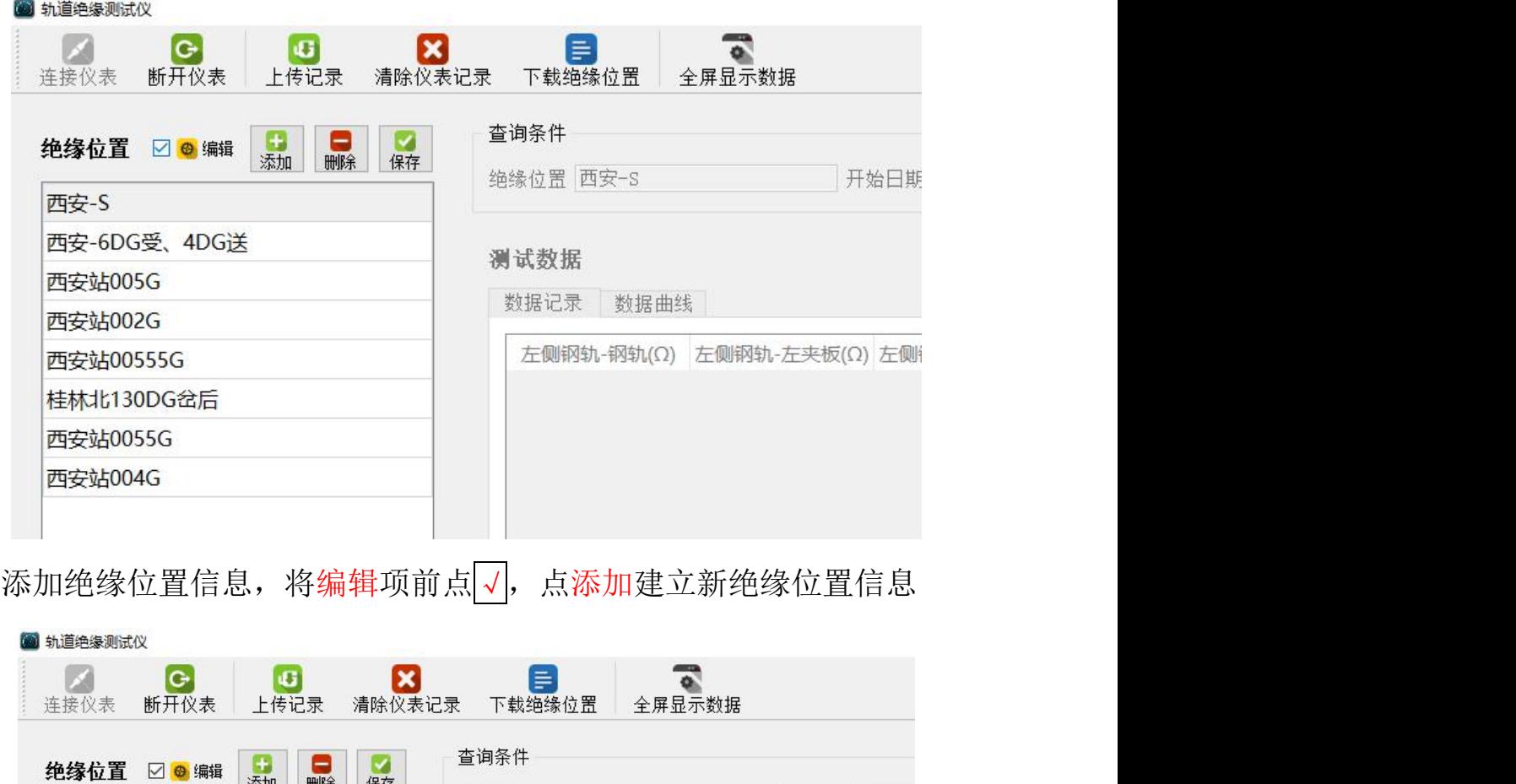

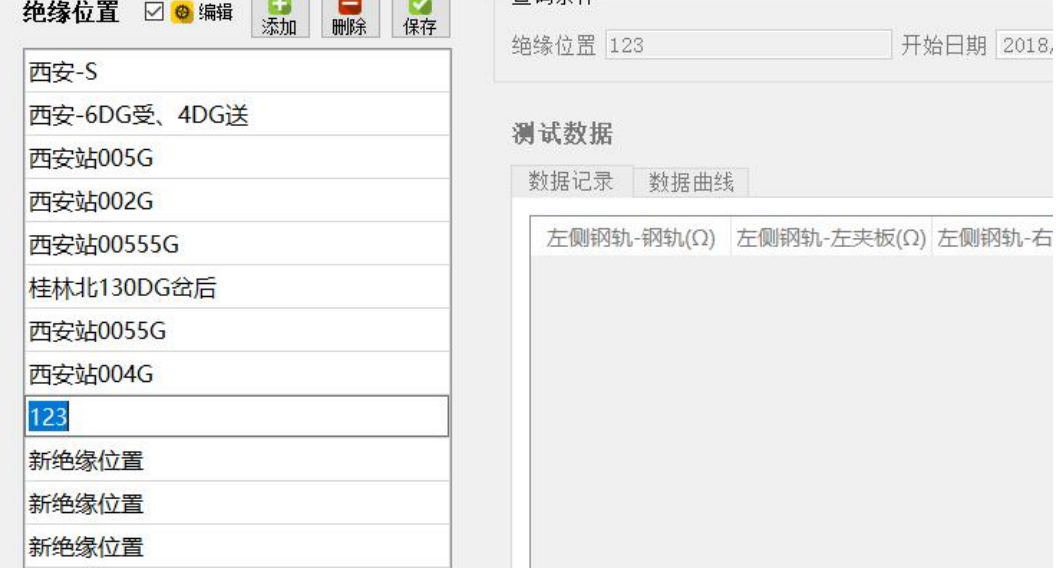

拷贝或粘贴编辑新绝缘位置,添加或删除,如⊕⊙等特殊符 号软件无法识别,请用键盘上的特殊符号代替如(+)、(-)。

添加编辑全部完成后点按保存

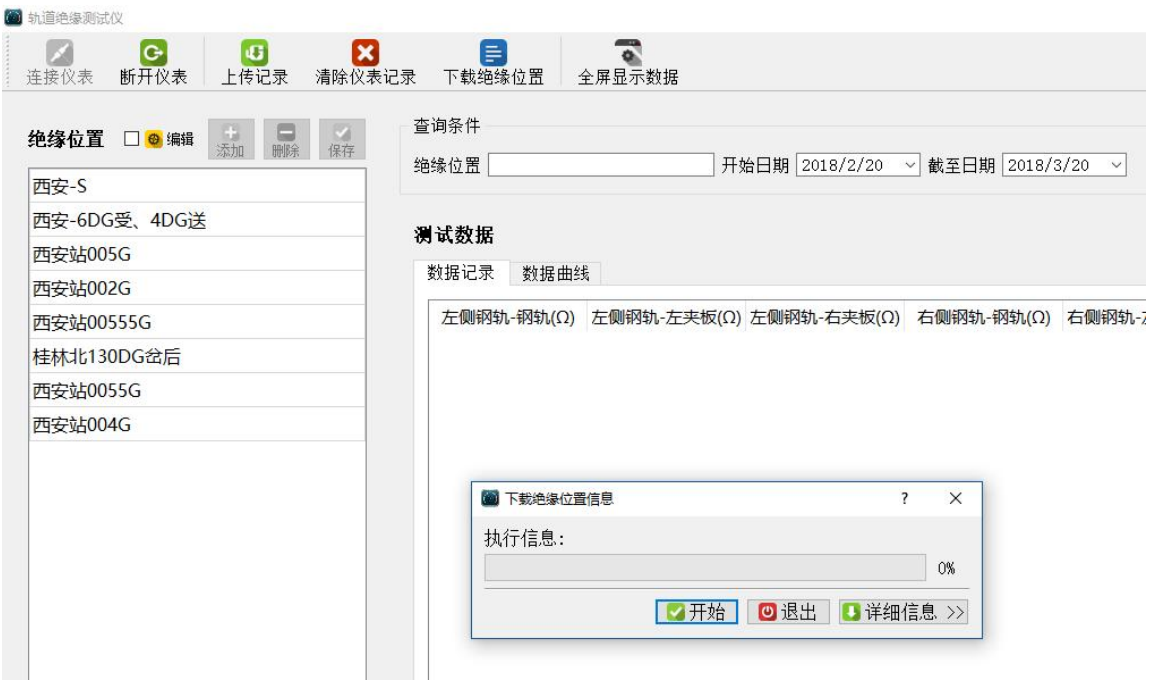

### 点按下载绝缘节位置信息到仪表中

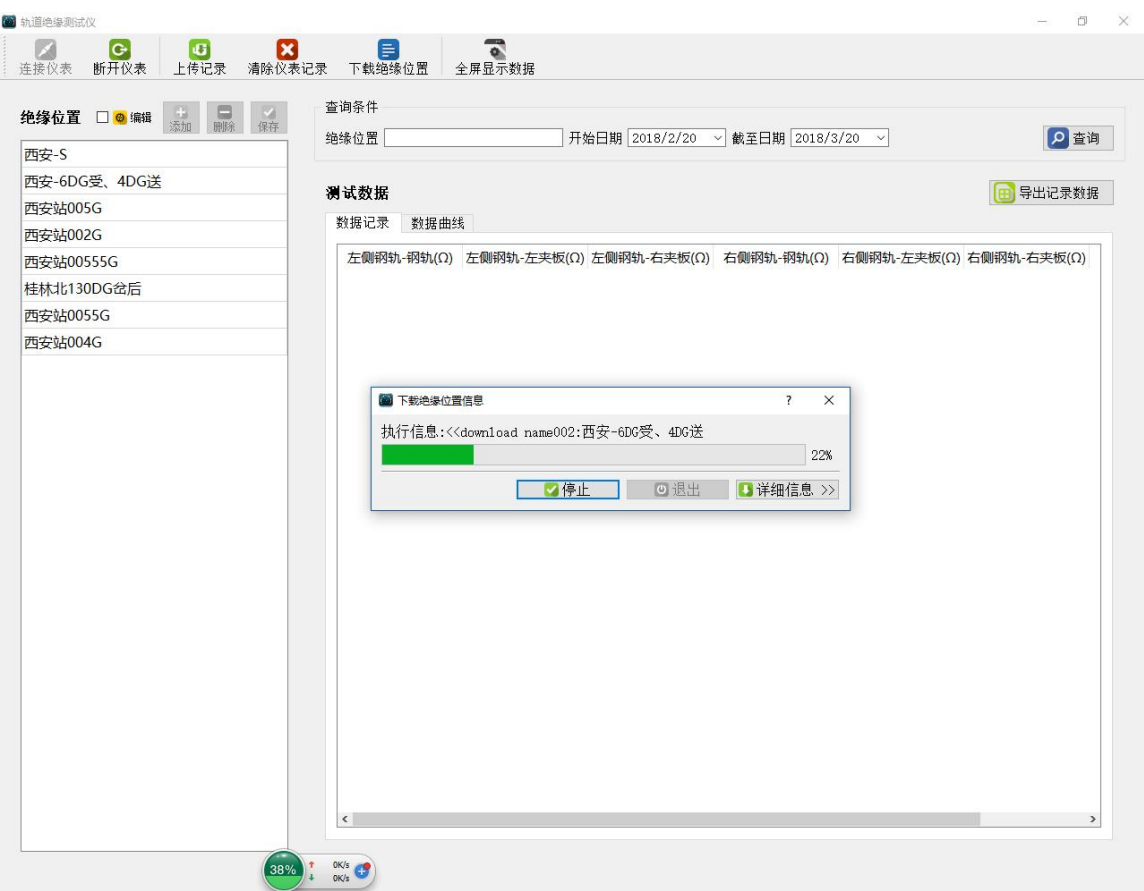

下载进度提示,下载时仪表也相应的滴滴声音及信息提示

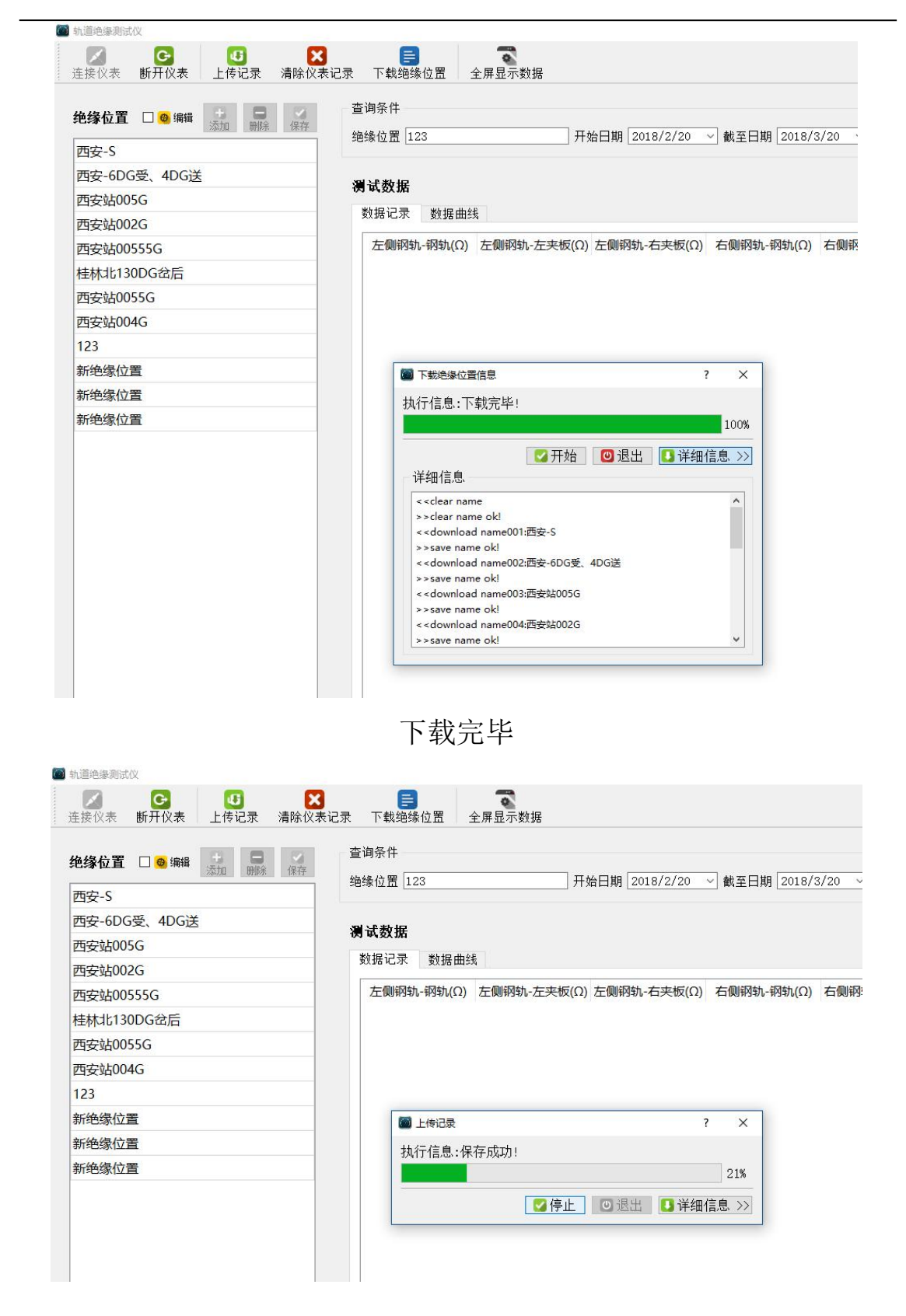

连接并上传仪表中的测试数据,点按上传记录键开始上传数据

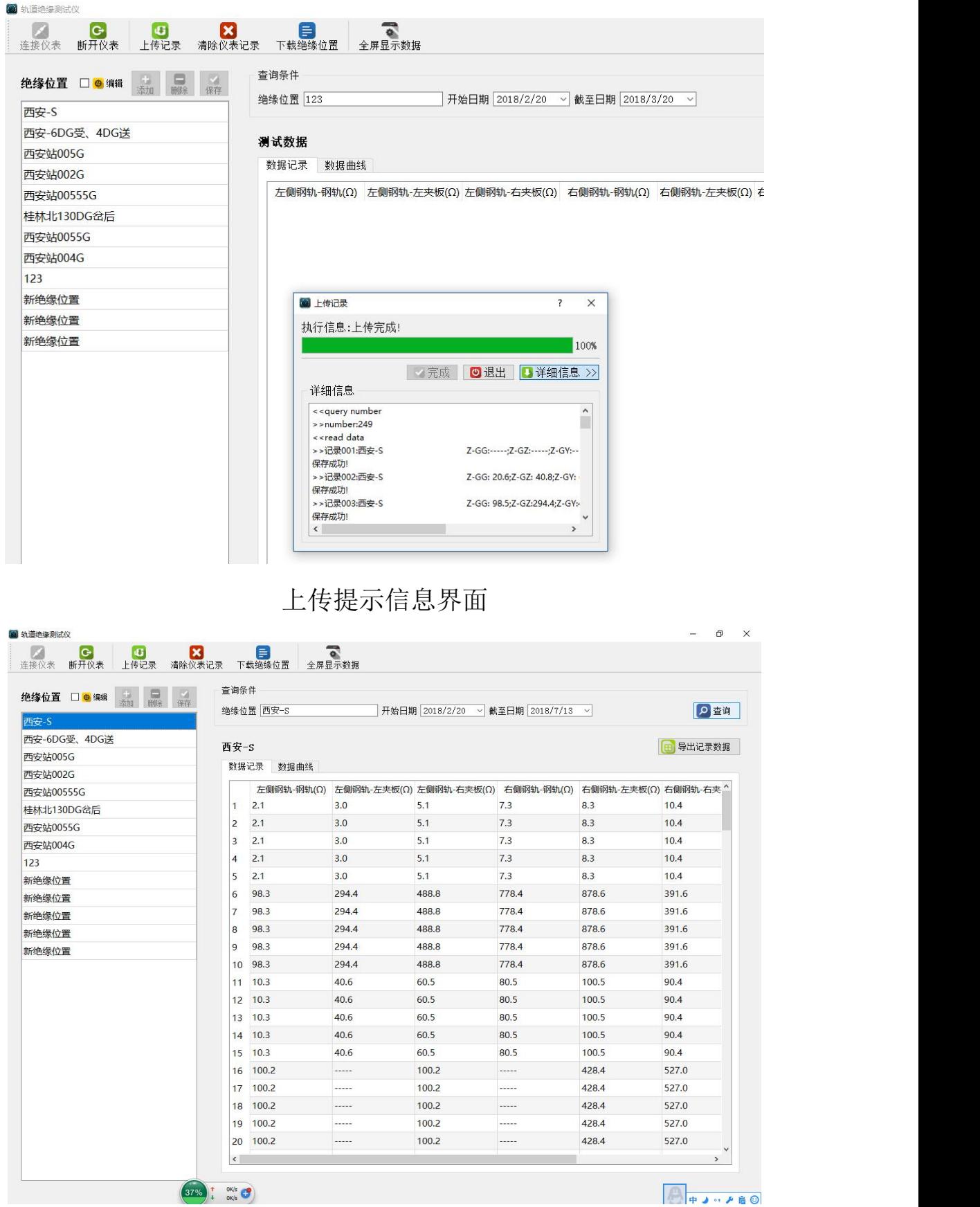

选择并查看轨道绝缘节测试记录

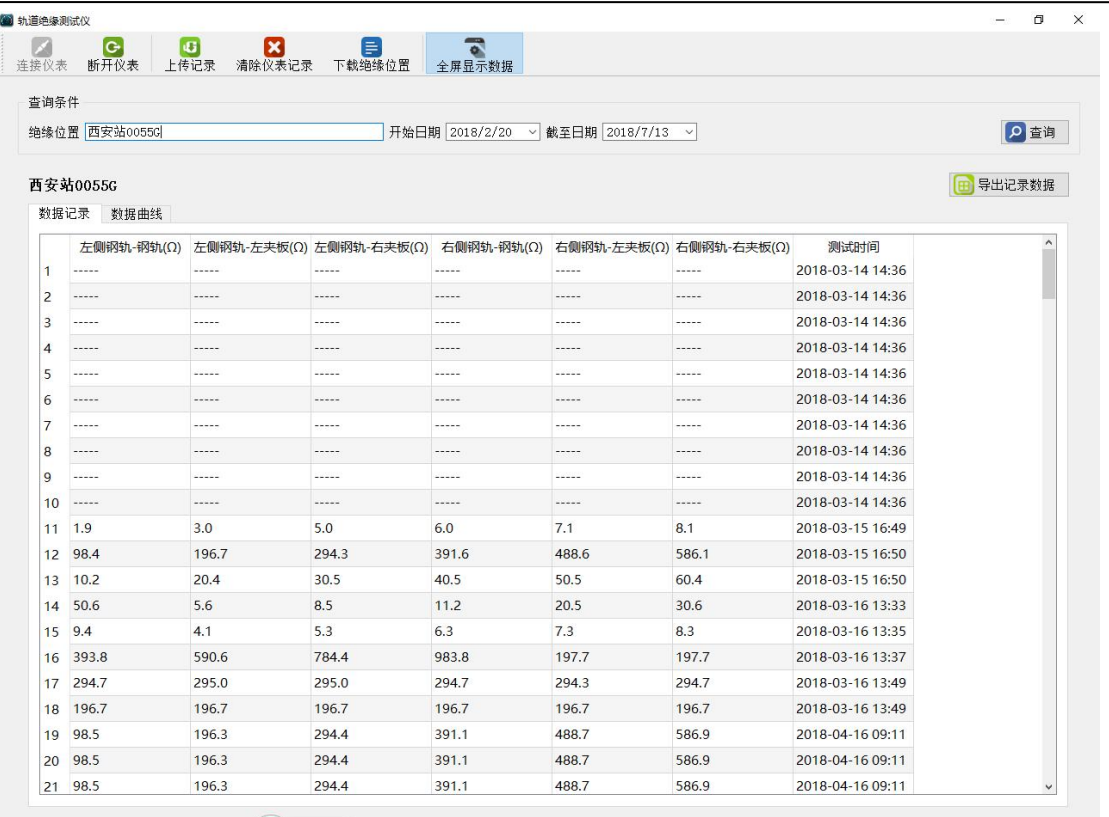

#### 点按全屏显示模式显示绝缘节数据信息

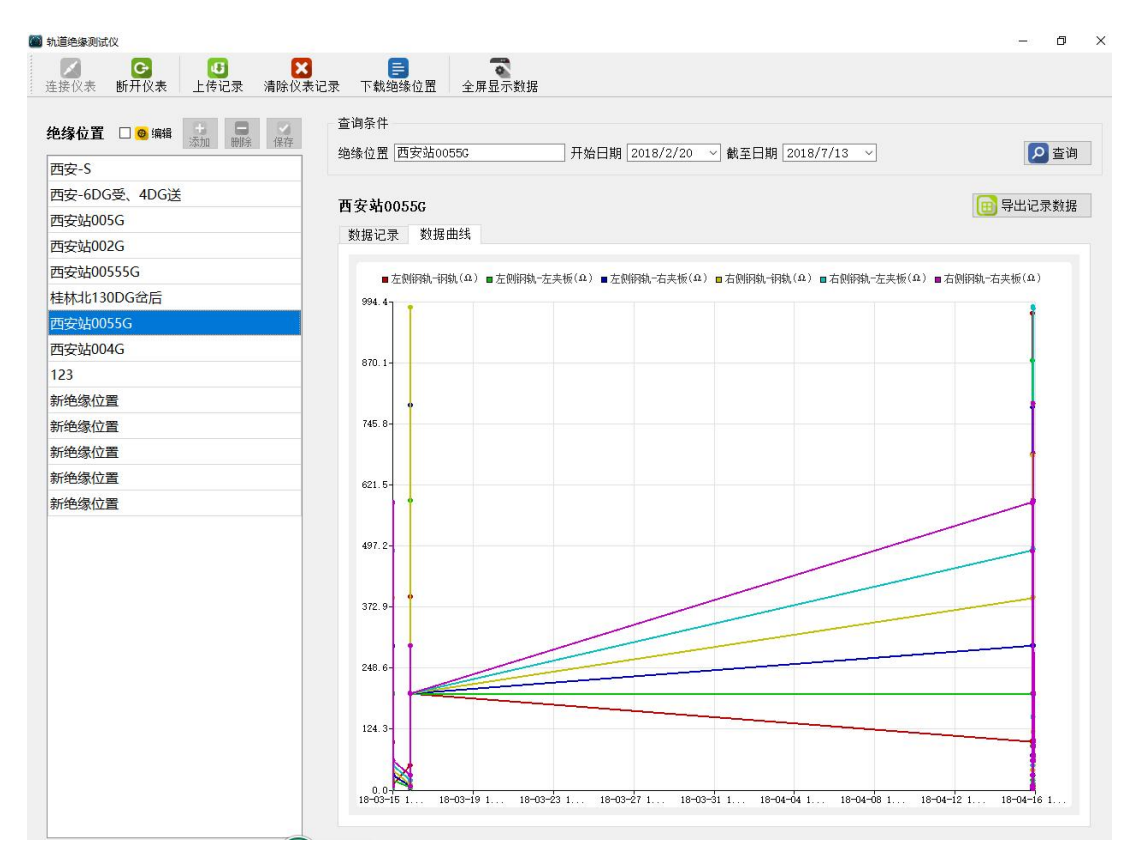

通过设置时间段---查看某绝缘节某段时间内数值曲线变换

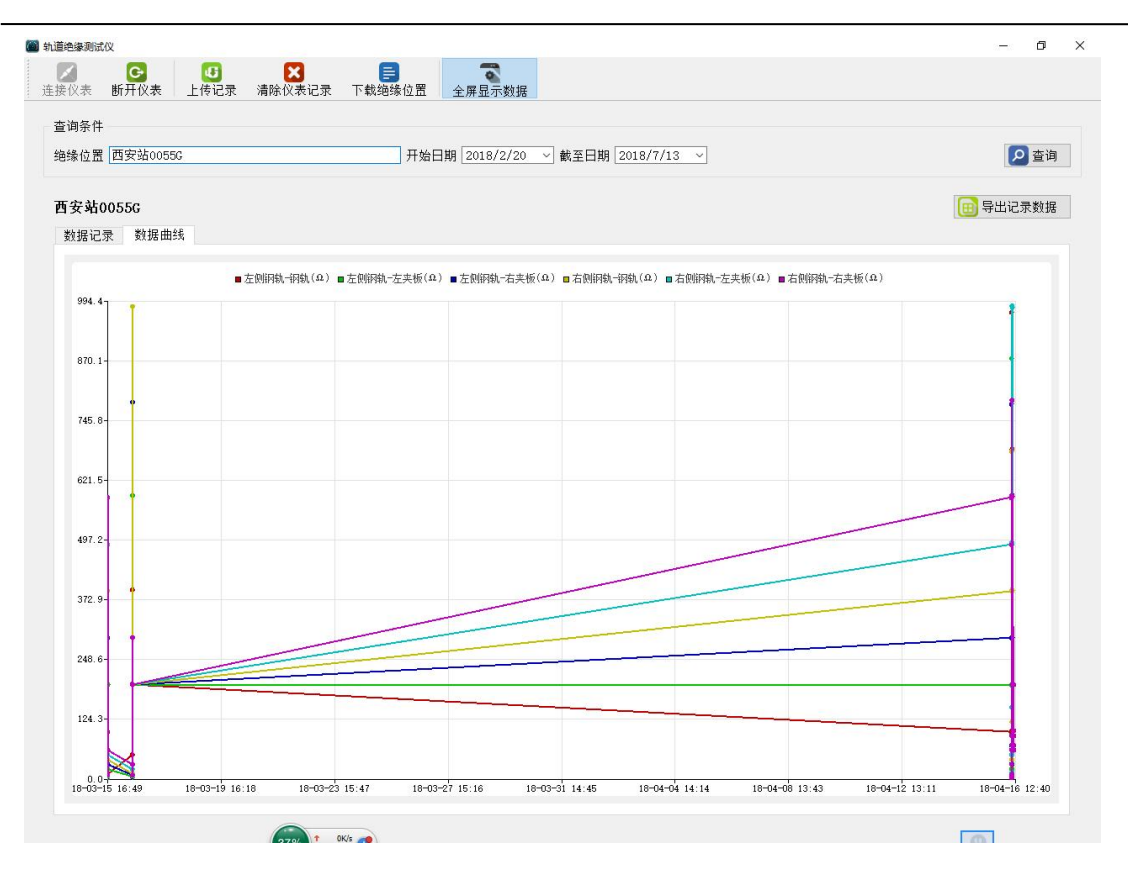

#### 点按全屏模式显示绝缘节数据曲线

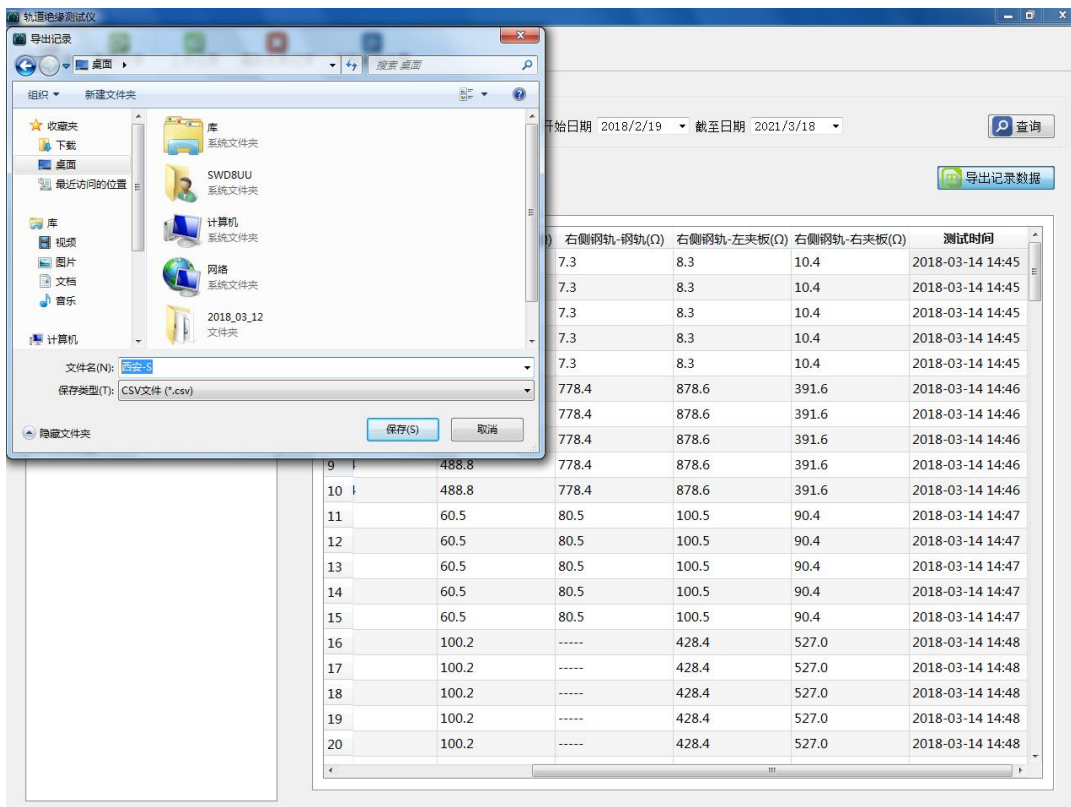

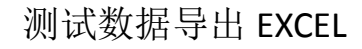

| 日<br>绝缘位置 □ ◎ 编辑<br>保存 | 查询条件                                                                                     |                                     |        |
|------------------------|------------------------------------------------------------------------------------------|-------------------------------------|--------|
| 西安-S                   | 绝缘位置 西安站0055G                                                                            | 开始日期 2018/2/20 ~ 截至日期 2018/7/13 ~   | ◎ 查询   |
| 西安-6DG受、4DG送           |                                                                                          |                                     |        |
| 西安站005G                | 西安站0055G                                                                                 |                                     | 导出记录数据 |
| 西安站002G                | 数据记录 数据曲线                                                                                |                                     |        |
| 西安站00555G              |                                                                                          |                                     |        |
| 桂林北130DG岔后             | ■左侧钢轨—钢轨(Ω) ■左侧钢轨—左夹板(Ω) ■左侧钢轨—右夹板(Ω) ■右侧钢轨—钢轨(Ω) ■右侧钢轨—左夹板(Ω) ■右侧钢轨—右夹板(Ω)<br>$994.4 -$ |                                     |        |
| 西安站0055G               |                                                                                          |                                     |        |
| 西安站004G                |                                                                                          |                                     |        |
| 123                    | 870.1                                                                                    |                                     |        |
| 新绝缘位置                  | ■ 清除仪表记录                                                                                 | $\overline{\mathbf{r}}$<br>$\times$ |        |
| 新绝缘位置                  | 745.                                                                                     |                                     |        |
| 新绝缘位置                  | 执行信息:清除记录成功!                                                                             | 100%                                |        |
| 新绝缘位置                  | 621                                                                                      |                                     |        |
| 新绝缘位置                  | ■ 开始   ■ 退出   ■ 详细信息 >>                                                                  |                                     |        |
|                        |                                                                                          |                                     |        |
|                        | $497.2 -$                                                                                |                                     |        |
|                        |                                                                                          |                                     |        |
|                        | 372.9                                                                                    |                                     |        |
|                        |                                                                                          |                                     |        |
|                        | $248.6 -$                                                                                |                                     |        |
|                        |                                                                                          |                                     |        |
|                        |                                                                                          |                                     |        |
|                        | $124.3-$                                                                                 |                                     |        |
|                        |                                                                                          |                                     |        |

清除仪表中的过期测试数据(位置信息不会被清除)

### 七、注意事项

1、使用前请确认电池容量。电量不足时仪表发出滴滴报警声,则应对 仪表进行充电,以免影响测试结果。

2、充电时,充电器一头插在电源插座,另一头插在测试仪表的"充 电"孔中,即可开始充电。一般情况下充电 10 小时左右。

2、本仪表开机使用 10 分钟后自动关机,再次使用请按压电源开关。

3、本仪表,当电池电压较低时,自动保护关机,充电后方可再次开 机使用。

4、在长期不使用的情况下,为了延长电池使用寿命,请每月定期充

放电两次。

5、一般情况下,不需要更换电池,充电即可,充电次数 1000 次。当 需要更换电池时,拆掉电池盒盖更换即可。

6、仪表测量准确性,应采用通过第三方计量的 100KHZ 标准交直流电 阻器(可来电向厂家索取)进行定期校准。

7、本产品保修一年,终身维修。

#### 八、随机附件

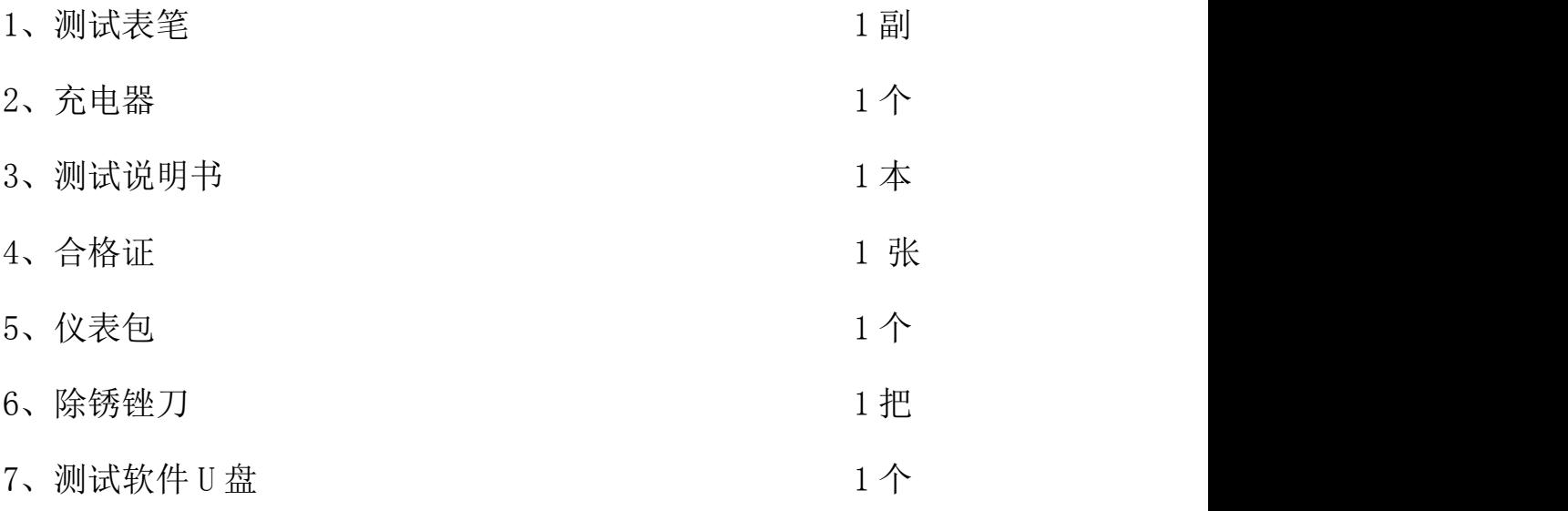

#### 九、故障排除

1、打开"电源开关",液晶显示器无显示,检查电池是否有电,如无 电,充电后使用。

2、当表笔短路,显示器显示不为"0"(阻抗测试除外),或当表笔开 路, 显示器显示不为"R>2000Ω", 检查表笔线插头是否接触良好。 3、标定时需将表笔缠绕,以减少表笔线本身阻抗影响。